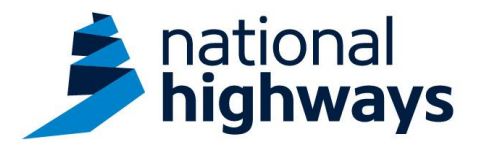

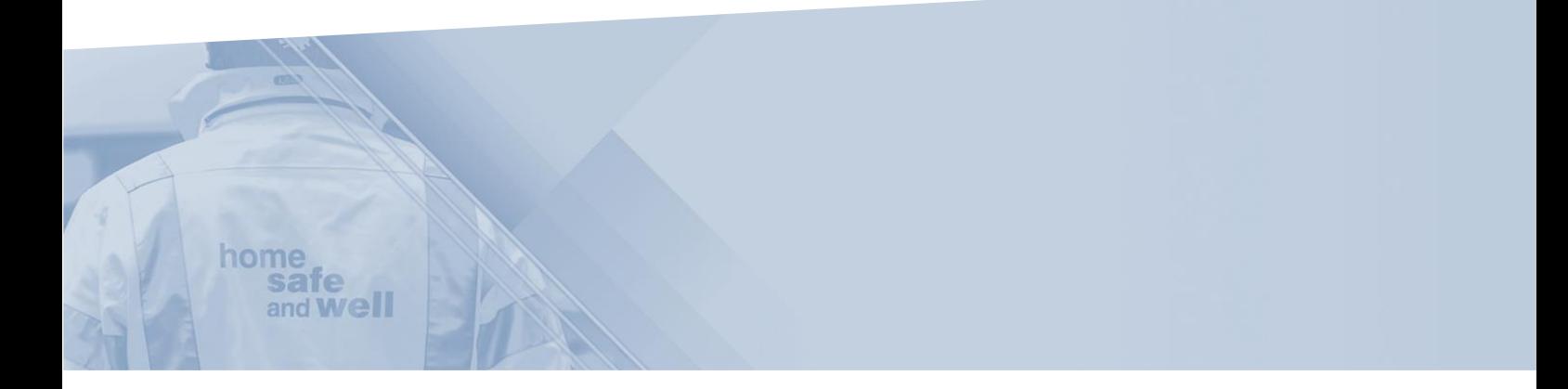

National Highways supply chain colleagues - Recording a standalone action

This guidance is designed to assist users in every step of the process when recording a standalone action on the Highways Accident Reporting Tool

> Highways Accident Reporting Tool can be accessed here: <https://ehsuk.ecoonline.net/nationalhighways>

If you are experiencing any technical issues with using Highways Accident Reporting Tool, please contact us via; **home safe** and **Well** [HARTsupplychain@highwaysengland.co.uk](mailto:HARTsupplychain@highwaysengland.co.uk)

## **Highways Accident Reporting Tool - supply chain colleagues guidance - Recording a standalone action.**

1. Access Highways Accident Reporting Tool by selecting the appropriate [link.](https://ehsuk.ecoonline.net/nationalhighways)

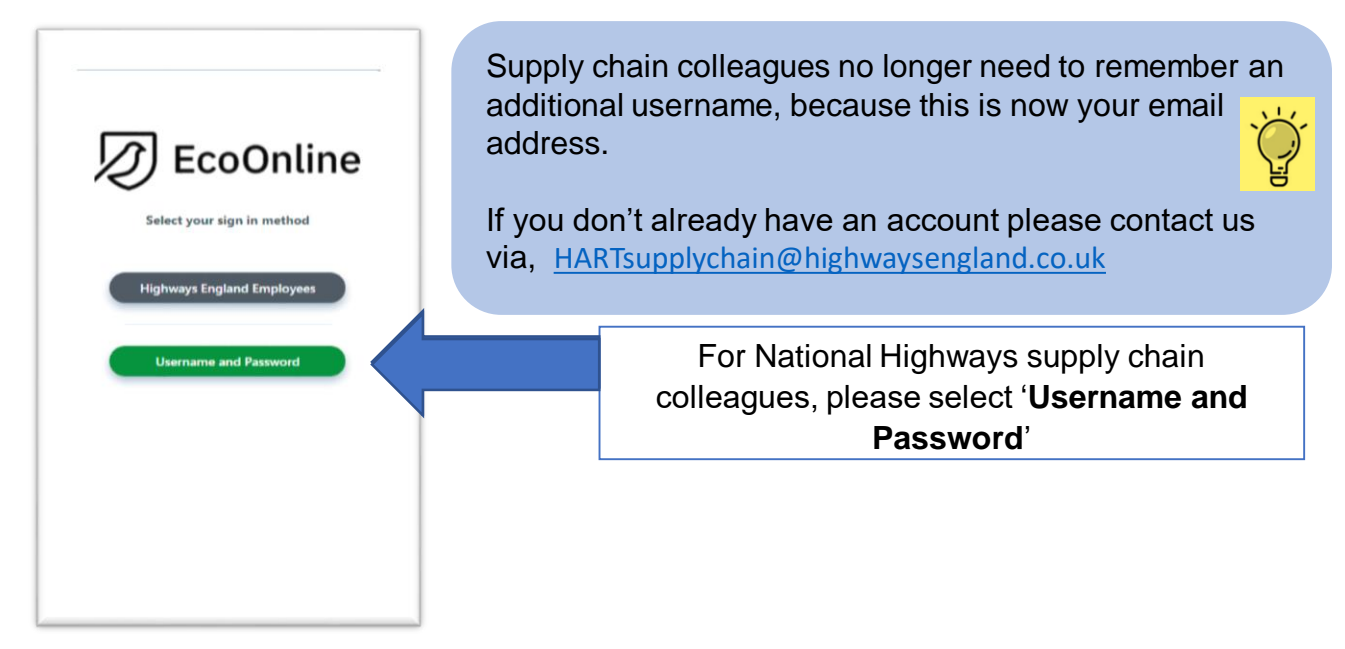

2. On the home screen main tiles, simply select the **+ icon** on the **actions** tile, to add an action.

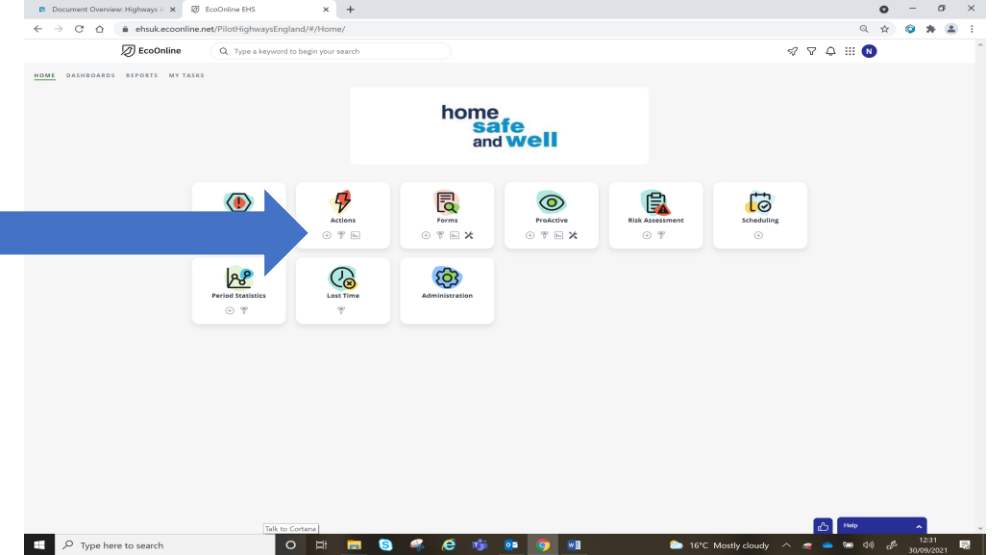

3. You are now in the **'Loading an action'** screen.

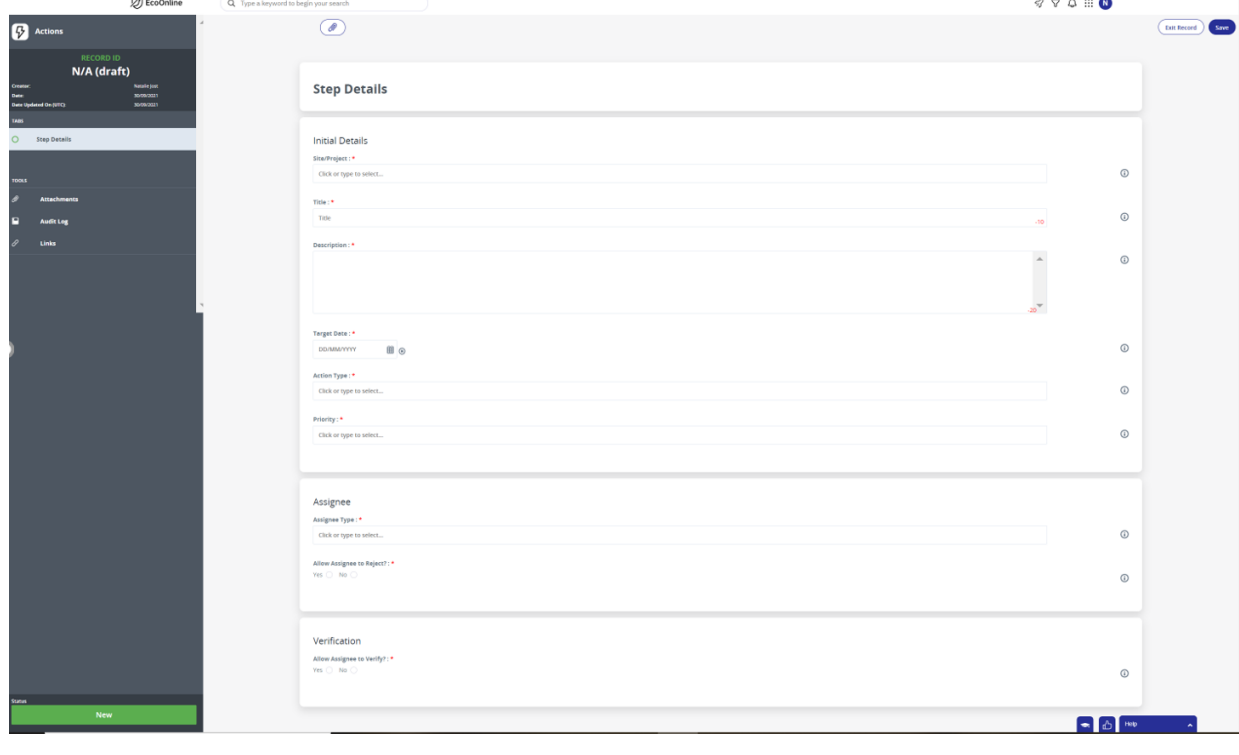

## 4. Navigate through the form completing each field required;

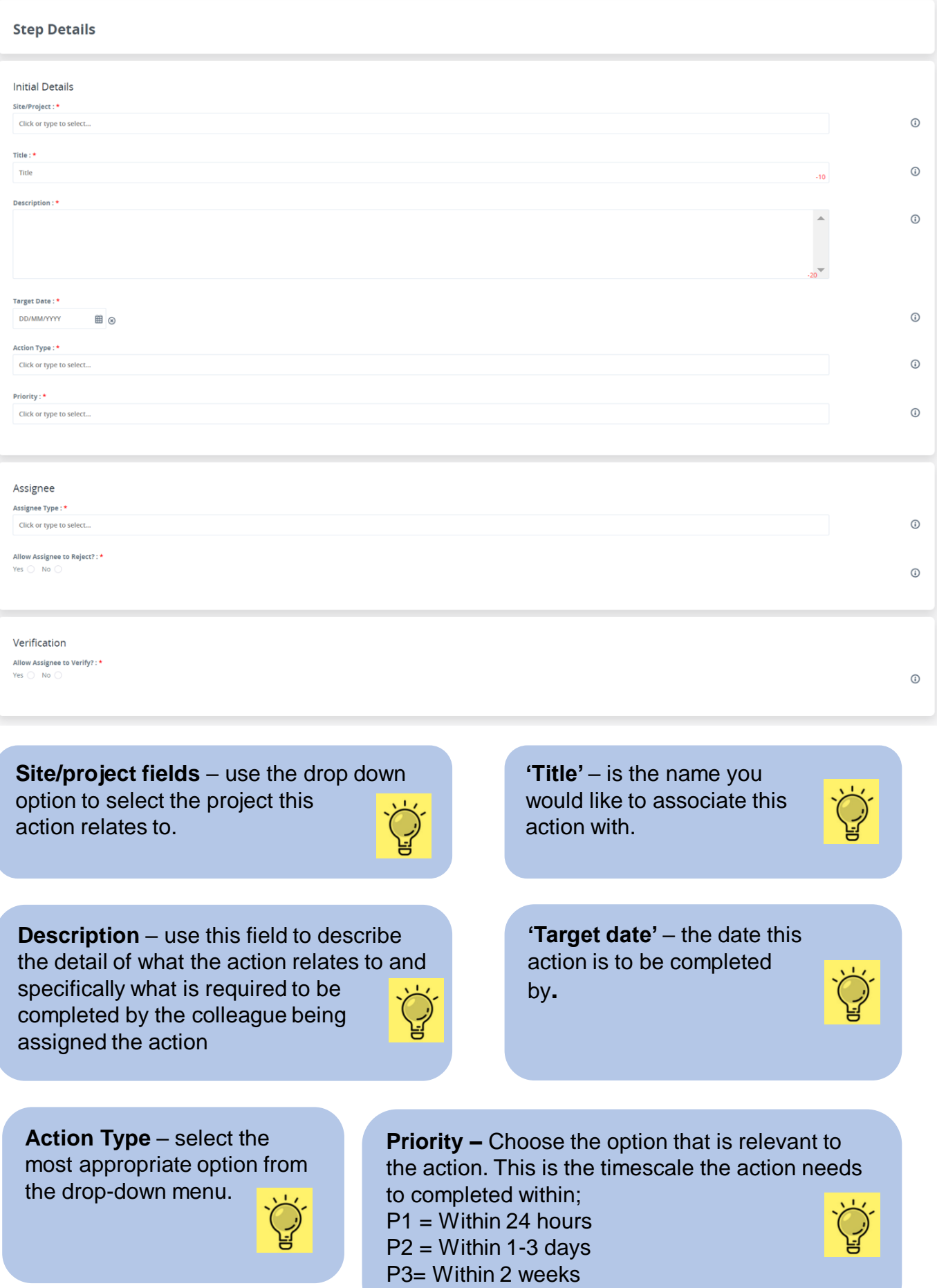

 $P4 =$  Within 4 weeks

5. At this point, you appoint the person responsible for completing the action;

 $\odot$ 

 $_{\odot}$ 

 $\odot$ 

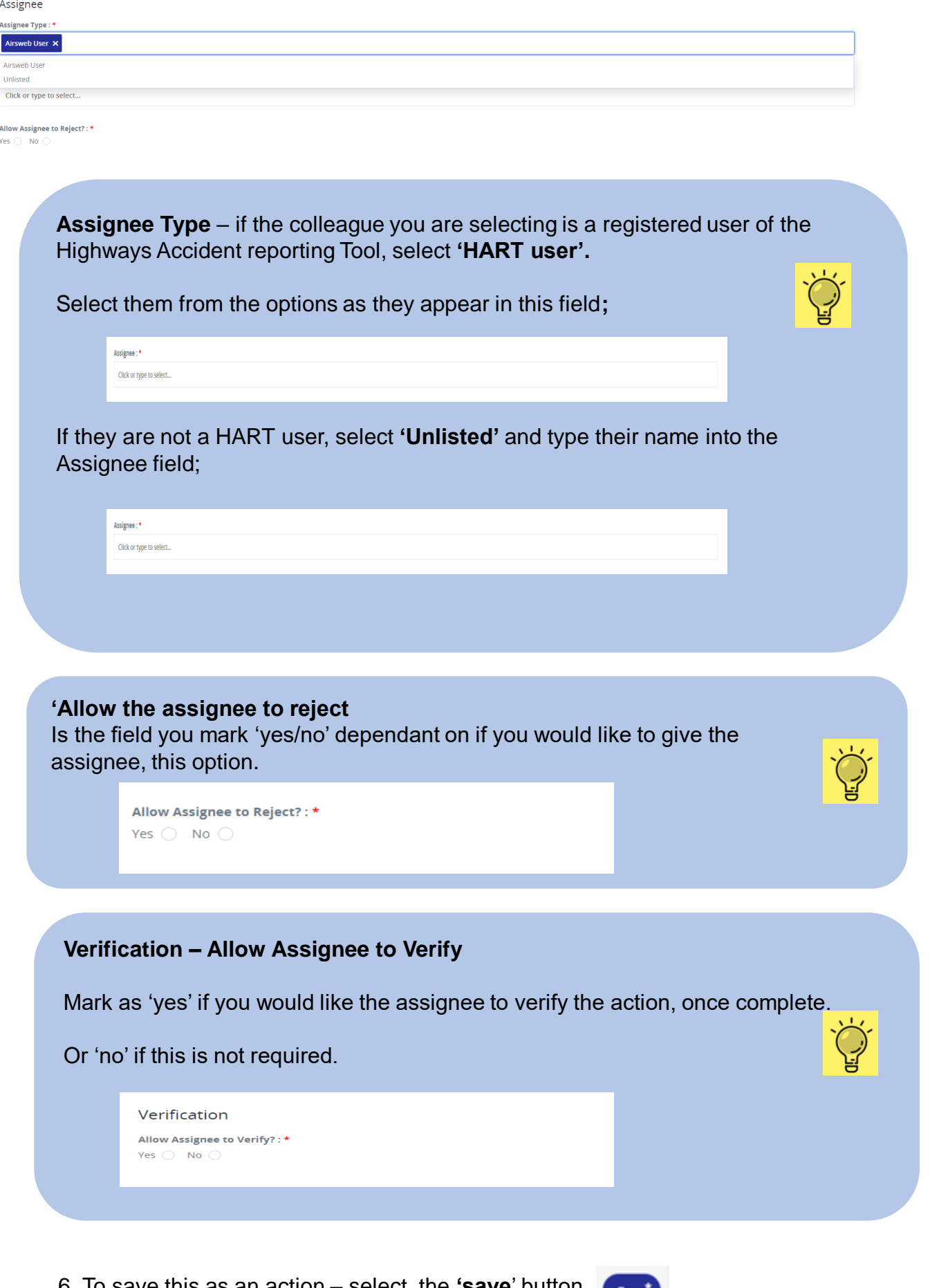

6. To save this as an action – select the **'save**' button

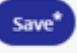